# OPEN ..... **CONTRACTING DATA STANDARD**

# **Guide to collect, publish & visualize COVID-19 procurement data**

This guide describes how to collect, publish and visualize open data about COVID-19 emergency procurement using the Open Contracting Data Standard.

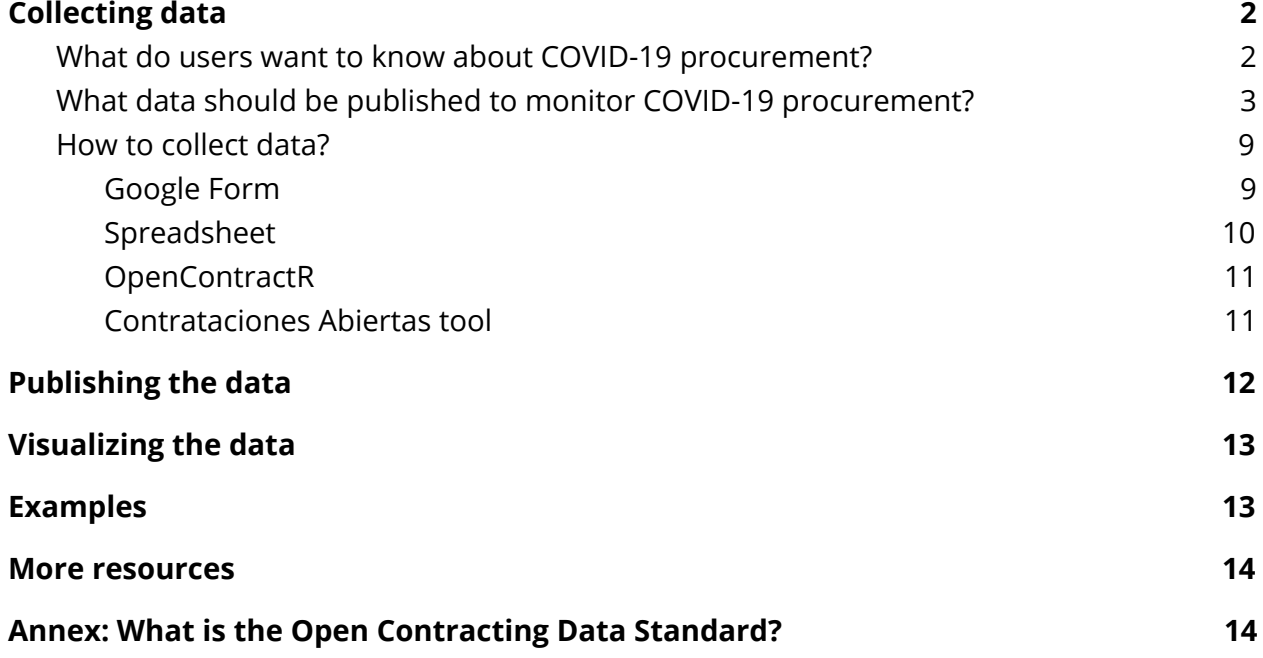

## <span id="page-1-0"></span>Collecting data

This guide assumes you need to collect new data, rather than extract data from existing databases. If you already have structured procurement data and want to publish it, please skip ahead to the next section. If you want to use published OCDS data (or otherwise well structured procurement data) to identify contracting processes related to COVID-19, see our [guidance on monitoring COVID-19](https://www.open-contracting.org/2020/03/25/monitoring-covid-19-emergency-procurement-with-data/) [emergency procurement.](https://www.open-contracting.org/2020/03/25/monitoring-covid-19-emergency-procurement-with-data/)

#### <span id="page-1-2"></span><span id="page-1-1"></span>What do users want to know about COVID-19 procurement?

Before you start collecting data, it is good practice to first understand how that data will be used. Will this data be used to improve procurement planning and coordination? Will it be used to detect fraud and corruption? Will it be used to track delivery and performance? These different objectives will have different requirements on which pieces of information should be collected and how they should be structured.

Here are the most common objectives we have seen for using COVID-19 procurement data.

- **1. Number and value of emergency procedures.** During this pandemic governments around the world have authorised emergency procedures, where normal rules can be circumvented, in order to buy fast. However, these procedures must remain public, open and transparent. Users interested in monitoring COVID-19 procurement should be able to know how many emergency procedures are, which entities have used them and how much money has been spent.
- **2. The items being purchased, their price and quantities.** How has the price of face masks and ventilators changed over time? Are suppliers selling the same item at different prices? How does the price for respirators or medicines compare to other countries? What are the most common items entities are buying? Are there entities buying for a higher price? These questions can be answered publishing disaggregated data about the items that are being purchased with their unit prices. Below we recommend how item data fields can be disclosed with their respective classification scheme (such as CPV or UNSPSC), unit measures, descriptions, quantities and values.
- **3. Who are the suppliers?** It is key to know who is supplying goods and services for the emergency and how many contracts and value have been awarded to each, so it is important to disclose the name and identifier of the suppliers, and if possible, information about their location, country, scale and legal representative.
- **4. Tracking the process.** Disclosing information about the different stages of the process, allows users to track a contracting procedure from tender, or even planning, to implementation, this can include the status of the process, the dates of each stage, the different values (expected value and actual value awarded) and the locations and status of the delivery of the contract. This is helpful to know, for instance, how many tenders were unsuccessful due to lack of suppliers, how fast are tenders being awarded or when and where were the items delivered.

### <span id="page-2-0"></span>What data should be published to monitor COVID-19 procurement?

While we encourage publishers to disclose as much information as possible ([see](https://standard.open-contracting.org/latest/en/schema/reference/) all [available](https://standard.open-contracting.org/latest/en/schema/reference/) fields here), the following table describes the most essential pieces of procurement information to collect in order to meet the above objectives. The table lists the title, description and path for each field and why each field is important for users. The fields are segmented by the different stages of the contracting process.

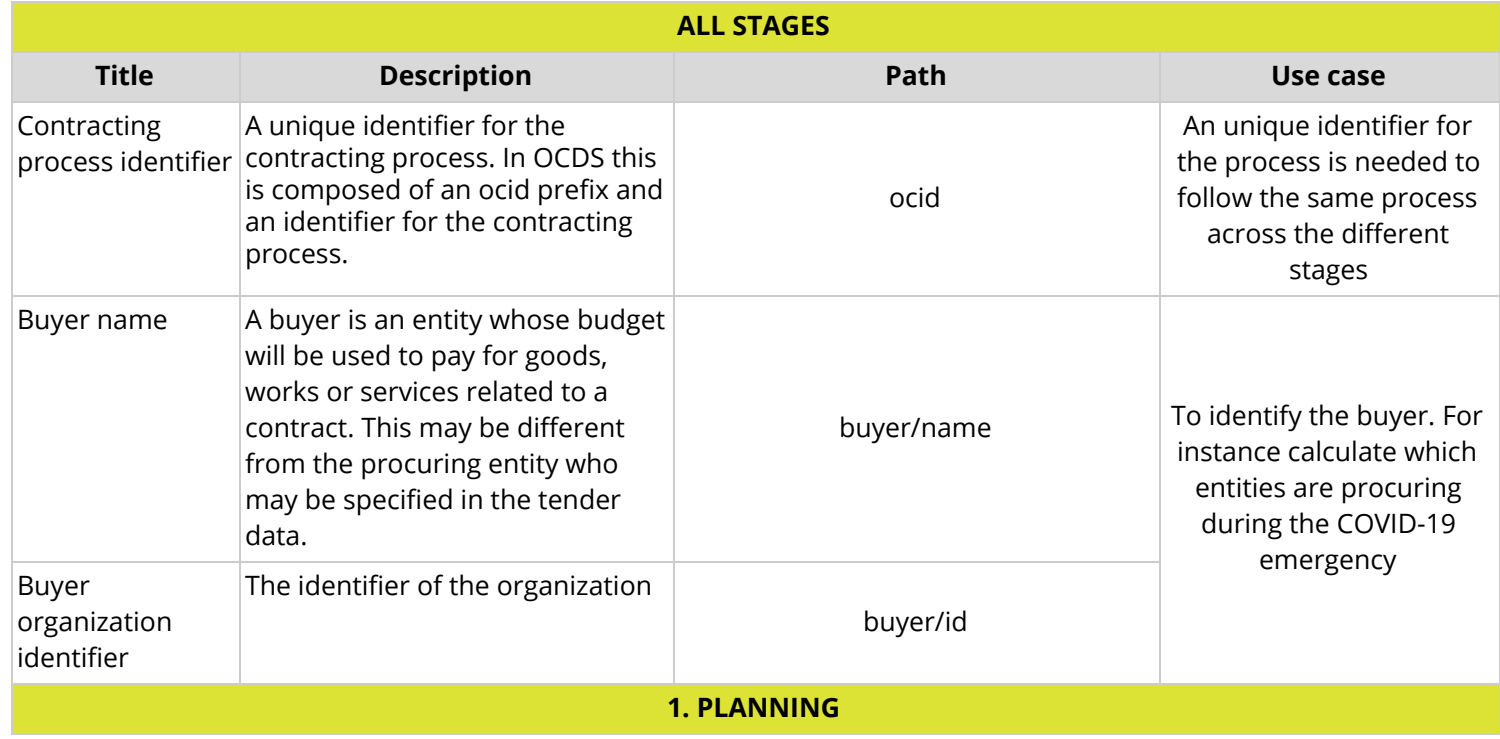

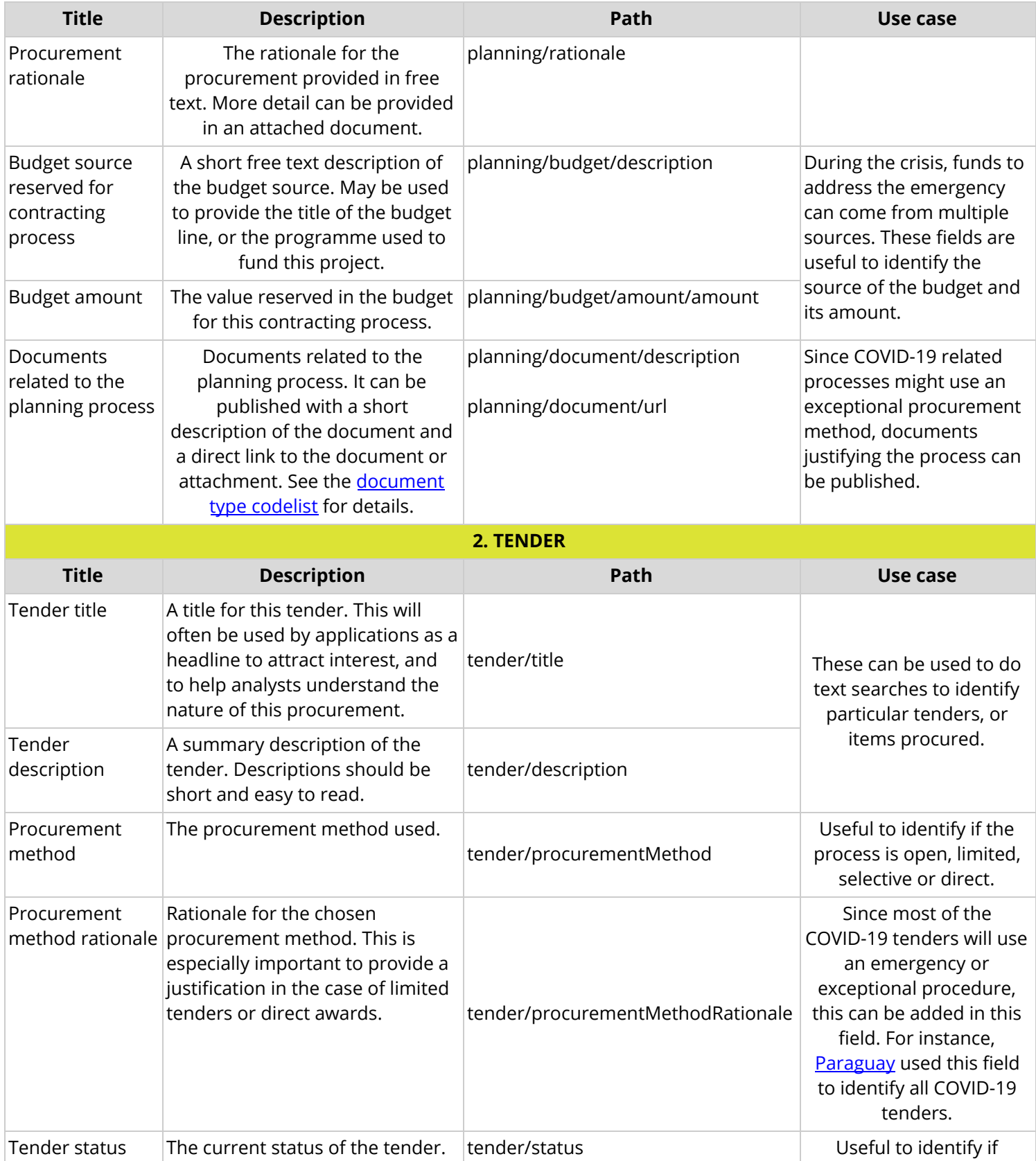

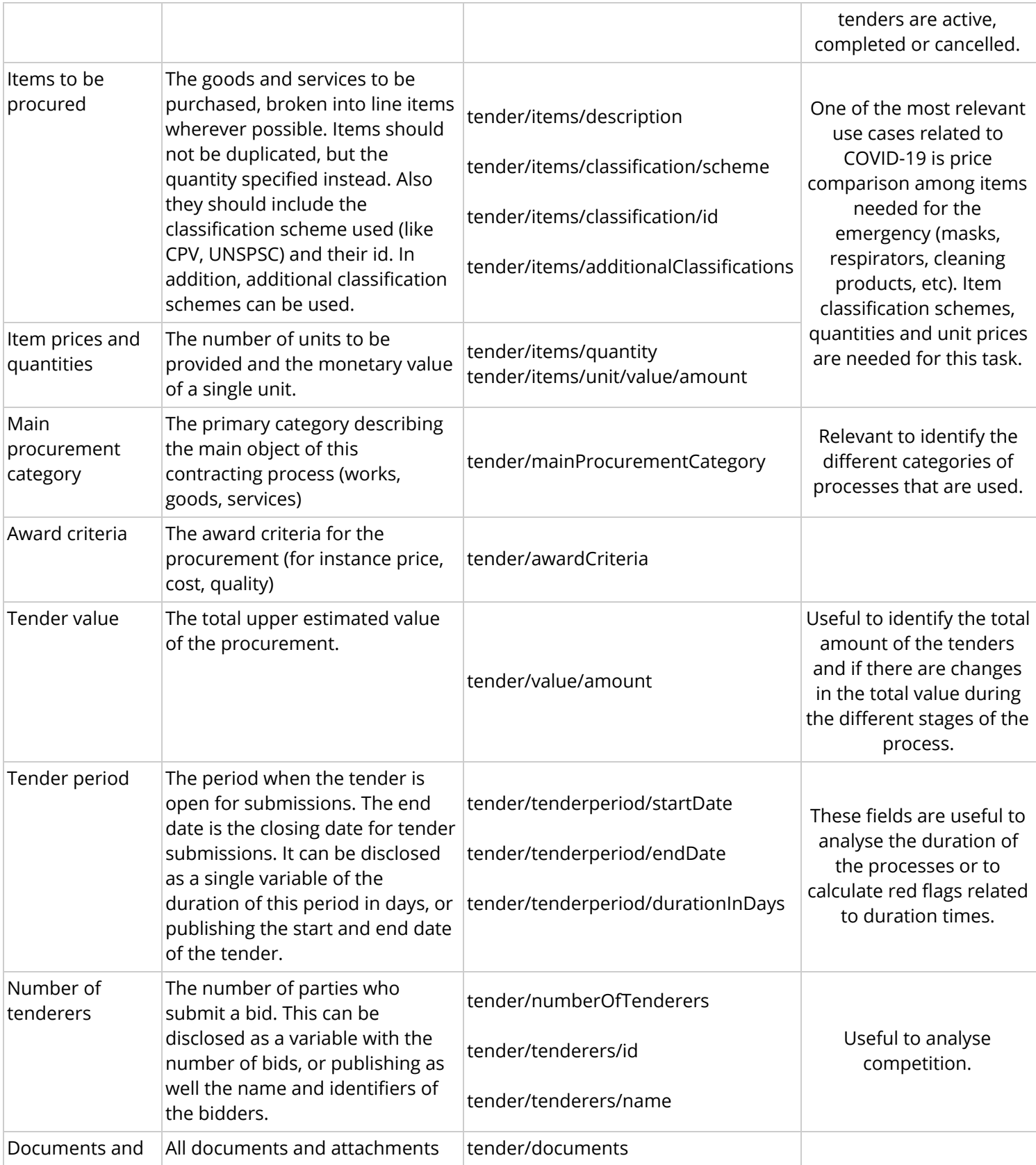

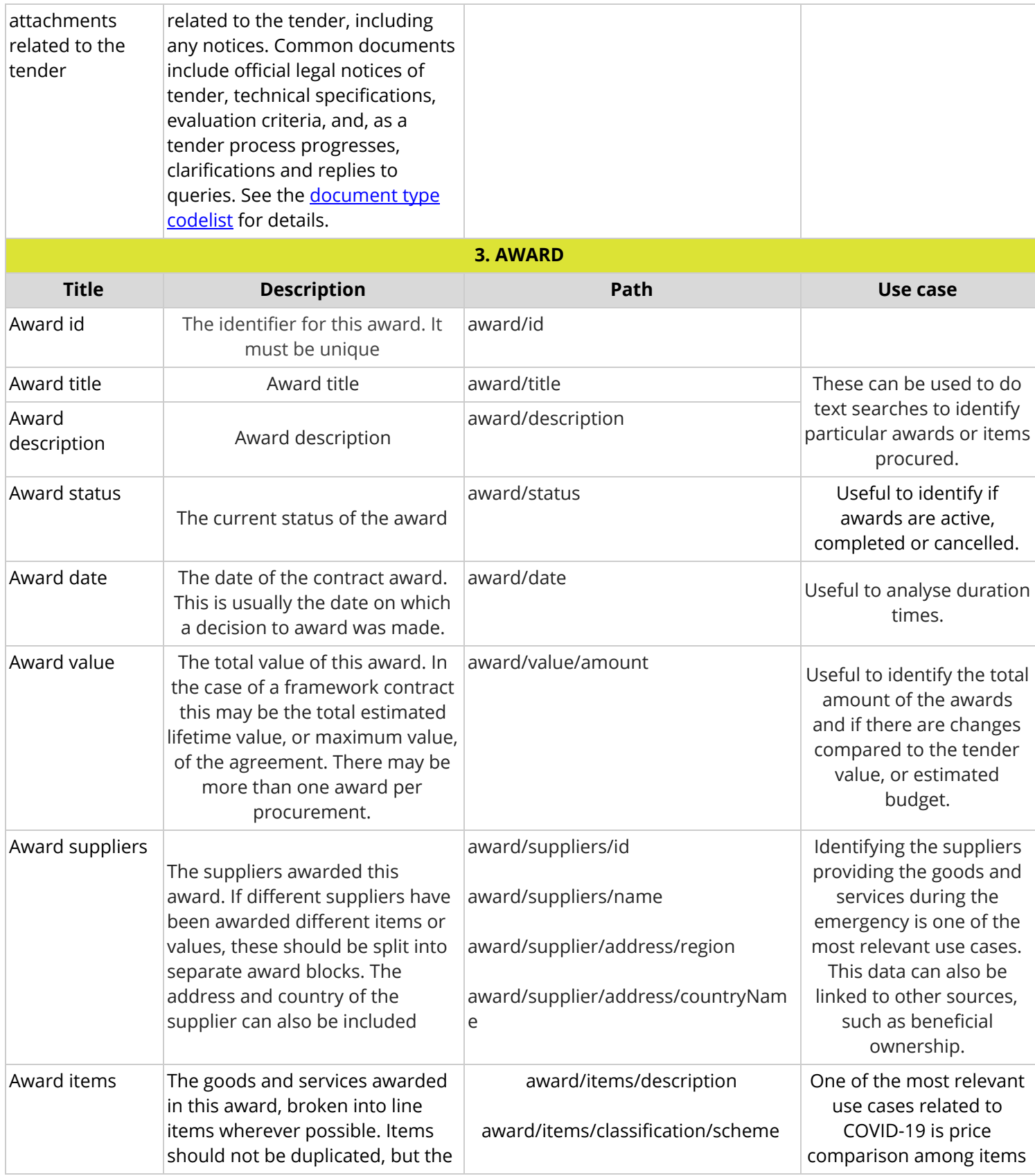

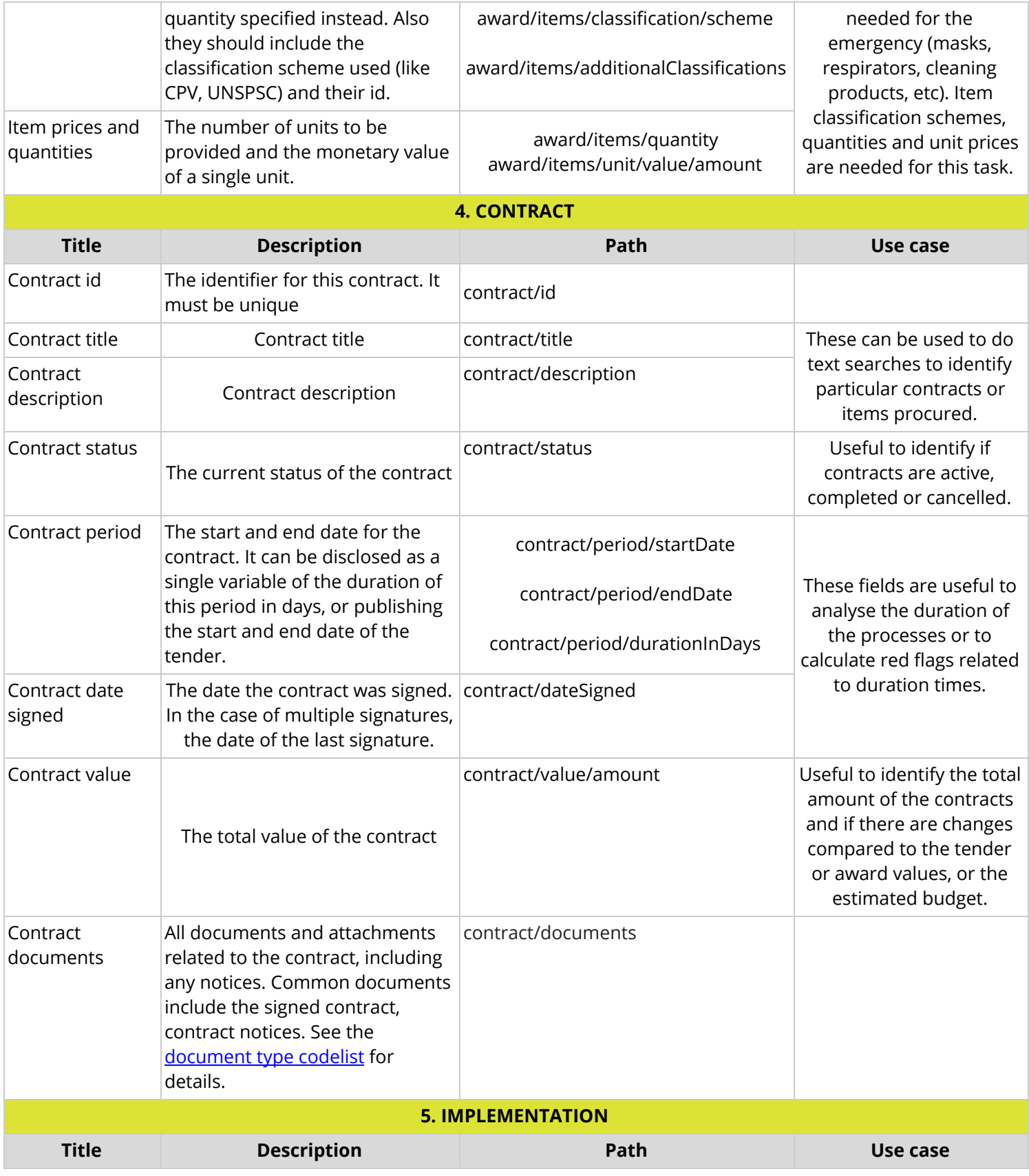

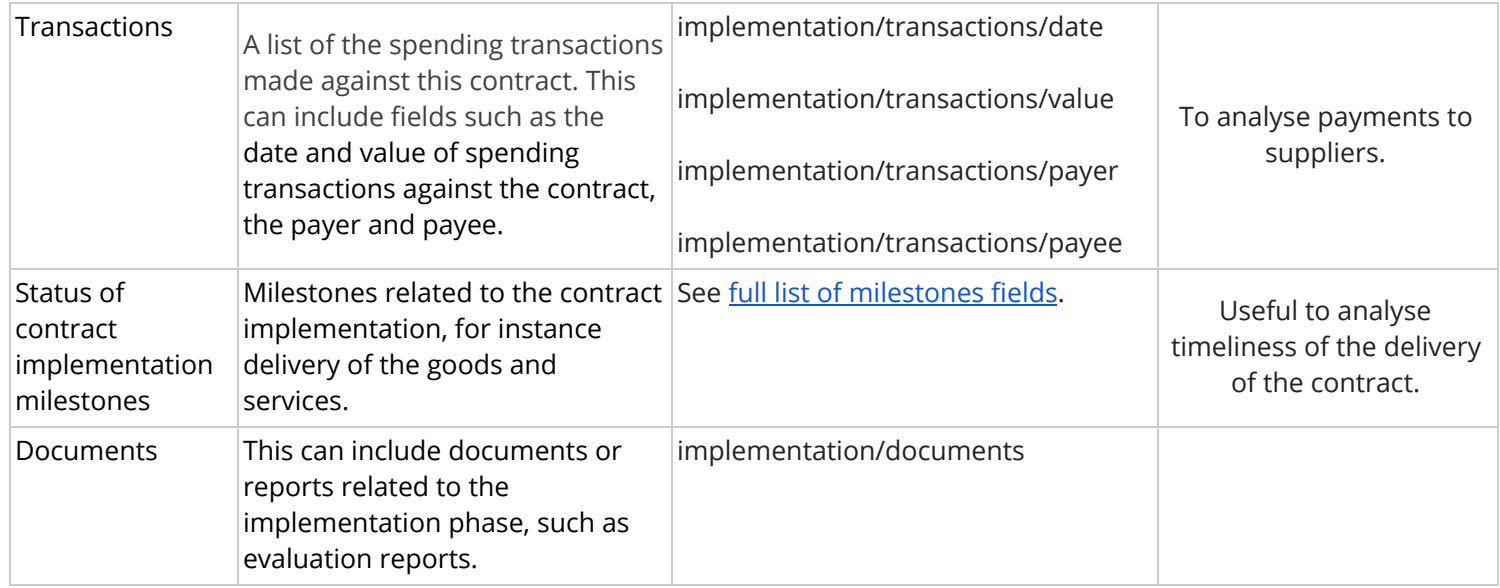

#### <span id="page-7-0"></span>How to collect data?

If the above information is mostly on paper or in unstructured electronic documents, there are several options to begin quickly collecting data that will be automatically structured according to the Open Contracting Data Standard (maximizing its potential for analysis and visualization).

#### <span id="page-7-1"></span>Google Form

We have developed a data [collection](https://www.open-contracting.org/?post_type=resource&p=9646) form for partners to use and adapt to their needs.

Data from the form is copied to a Google Sheet which applies the structure and formatting required for OCDS conformance.

Data entered using the form can be checked and converted using the OCDS Data [Review](https://standard.open-contracting.org/review/) Tool and published in either spreadsheet or JSON format.

Consider using the form to collect data if:

- You don't have capacity to develop or install a software tool
- Your users have access to reliable internet connections
- Your users are unfamiliar with spreadsheets

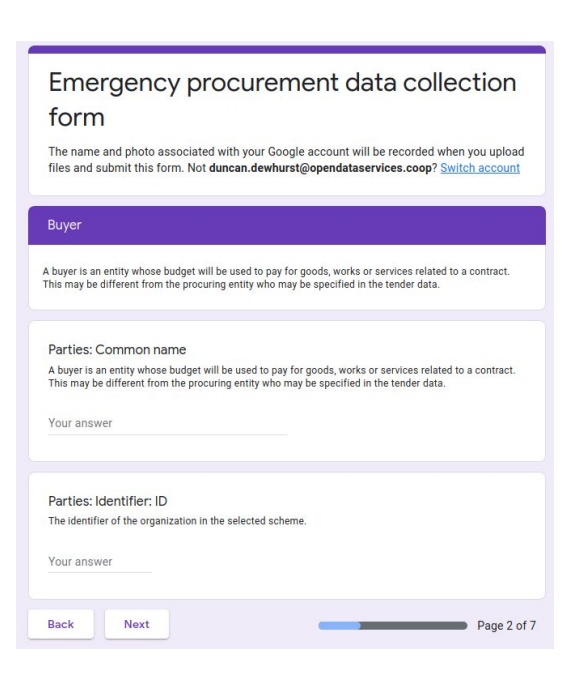

- Data entry will be done by many different users
- You want to minimize the work required to collate data

Currently the form includes the fields recommended for publication in the **tender** and **buyer** sections of OCDS according to this guide. The OCDS Helpdesk can provide support to help you extend and adapt the form to suit your needs.

Read more about using and customizing the form in the [resource](https://www.open-contracting.org/?post_type=resource&p=9646) guide. The OCDS helpdesk can also provide guidance on using the form to collect data and support to analyse the data you collect.

#### <span id="page-9-0"></span>Spreadsheet

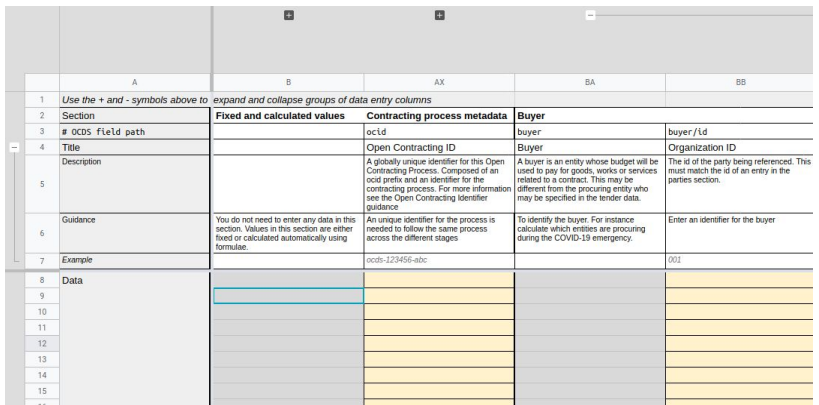

We have developed a data collection [spreadsheet](https://www.open-contracting.org/resources/data-collection-spreadsheet/) for partners to use and adapt to their needs. The template is available in Google Sheets and for offline use in Microsoft Excel.

Data is entered directly into the template which applies the structure and formatting required for OCDS conformance.

Data entered the template can be checked and converted using the OCDS Data [Review](https://standard.open-contracting.org/review/) Tool and published in either spreadsheet or JSON format.

Consider using the spreadsheet template to collect data if:

- You don't have capacity to develop or install a software tool
- You need to collect data without access to an internet connection
- Your users are familiar with using spreadsheets
- Data entry will be done by a small number of users
- You have capacity to collate data entered in multiple spreadsheets

The template includes all of the fields recommended for publication in this guide.

The template includes [instructions](https://docs.google.com/spreadsheets/d/1TzY16n8fFtG11sM-6pp693ZMgfMgkiScMFpF-cJKkIk) for how to enter data and how to customize the template to suit your needs. Read more about developing spreadsheet templates in our blog series on prototyping OCDS data using [spreadsheets.](https://www.open-contracting.org/2020/04/24/prototyping-ocds-data-using-spreadsheets/)

The OCDS Helpdesk can provide:

- Guidance on using the template to collect data
- Help to extend or adapt the template to meet your requirements
- Support to analyse the data that you collect.

#### <span id="page-10-0"></span>**OpenContractR**

[OpenContractR](https://github.com/patxiworks/opencontractr) is a WordPress plugin for collecting and publishing OCDS data.

The plugin adds an interface for entering data, a contracts search function, charts and visualization and an OCDS format JSON API.

OpenContractR can be added to a new or existing WordPress site. There are many WordPress hosting providers to choose from if you do not already use WordPress.

Consider using OpenContractR if:

- You already have a Wordpress website, or have the capacity to set one up
- Your users have access to reliable internet connections
- Data entry will be done by many different users
- You want to minimize the work required to collate data
- You want users to be able to edit or update already entered data
- You want an online search interface for your data

Read more about OpenContractR in its [introduction](https://drive.google.com/file/d/18WHnQcnA6oESZtcZgS4rgaBLjd8BKvbM/view). If you're interested in using OpenContractR please get in touch with the OCDS Helpdesk.

#### Contrataciones Abiertas tool

[Contrataciones](https://github.com/INAImexico/Contrataciones_abiertas_v2) Abiertas is a tool developed by the National Digital Strategy Coordination of the Presidency of the Republic of Mexico and improved by The National Institute of Transparency, Access to Information and Protection of Personal Data (INAI in Spanish) and it is made up of two main modules:

- Information capture module
- Visualization module

The objective of the tool is to be able to follow up the contracting processes, in a structured way, using and producing OCDS data.

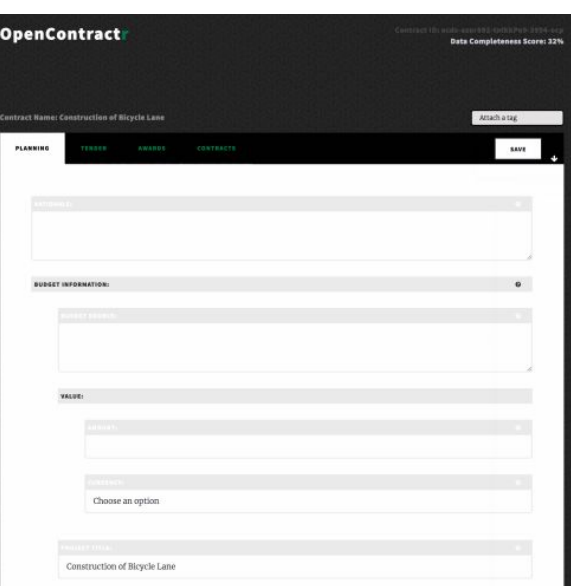

Consider to use Contrataciones Abiertas if:

- You have the resources and technical capacity to set up the [tool](https://github.com/INAImexico/Contrataciones_abiertas_v2/raw/master/Manual%20de%20instalaci%C3%B3n.docx)
- Data entry will be done by different users
- You want to validate your data before publication
- You want to minimize the work required to collate and publish data
- You want a dashboard and [visualizations](https://www.open-contracting.org/2020/06/12/mexicos-inai-launches-new-open-source-tool-to-upload-and-visualize-open-contracting-data/) of your data
- Spanish is your (and your users') main language

The National Authority of Transparency and Information Access of Panama is using Contrataciones Abiertas to collect and publish emergency data.

The tool is open source and is documented in Spanish [here.](https://github.com/INAImexico/Contrataciones_abiertas_v2) You can also find an introduction to the tool in our [blog](https://www.open-contracting.org/2020/06/12/mexicos-inai-launches-new-open-source-tool-to-upload-and-visualize-open-contracting-data/).

### <span id="page-11-0"></span>Publishing the data

However you choose to collect and structure your data, we recommend publishing it online under an open [licence](https://standard.open-contracting.org/implementation-journey/en/guidance/publish/licensing/) so that others can make use of it.

It is best practice to provide data in multiple formats, so that as many users as possible can use the data without first having to transform it to their preferred format. In OCDS terms, thi[s](https://standard.open-contracting.org/latest/en/implementation/serialization/) means publishing both structured JSON data and tabular CSV or [spreadsheet](https://standard.open-contracting.org/latest/en/implementation/serialization/) data.

Where resources allow, it is also best practice to provide multiple access methods for your data, so that both humans and machines can access it easily. In OCDS terms, this mean[s](https://standard.open-contracting.org/latest/en/implementation/hosting/) providing both bulk [downloads](https://standard.open-contracting.org/latest/en/implementation/hosting/) and an API.

If you collected your data using spreadsheets, then the easiest option is to simply collate the data into a single spreadsheet for publication.

If you collected your data using another tool, then this may already provide options to publish data via bulk files or API.

Consider how you will make it easy for users to discover the data you have published. For example, by publishing it on an existing procurement portal, your organization's website, or an open data portal.

If you would like more detailed support with publishing your Covid-19 emergency procurement data, please contact the OCDS [Helpdesk](mailto:data@open-contracting.org).

### <span id="page-12-0"></span>Visualizing the data

In addition to publishing data, visualizations make data easier to interpret and dashboards and portals allow less technical users to explore the data. Get inspired by the [examples](#page-12-1) of emergency procurement portals and dashboards and remember to keep in mind [what](#page-1-2) users want to know about COVID-19 [procurement](#page-1-2) when deciding what visualizations to prioritize.

If you collected your data in a spreadsheet, you can consider using a tool like [Google](https://datastudio.google.com/) Data [Studio](https://datastudio.google.com/) to create a public dashboard based on your data. You can also check out our learning labs on getting and [exploring](https://docs.google.com/document/d/1HF9sv_Q9DSsPEqBNtRnh-ub5HZOM_byJuTULIrlHrAo/edit#heading=h.av75mop4yfhn) OCDS data with Google Sheets and [advanced](https://docs.google.com/document/d/1GAAn34cZxON9Co7U8GApQzGfzf-aKKqrLrmXMdjCIvc/edit#) OCDS [analysis](https://docs.google.com/document/d/1GAAn34cZxON9Co7U8GApQzGfzf-aKKqrLrmXMdjCIvc/edit#) with Excel.

If you collected your data using a tool which generates OCDS JSON data, check out our guides on using Kibana to [visualize](https://manualkibanaocds.readthedocs.io/en/latest/) OCDS data and analyzing open [contracting](https://open-contracting.github.io/ocds-r-manual/) data in R.

If you need support to visualize your COVID-19 procurement data, please contact the [OCDS](mailto:data@open-contracting.org) [Helpdesk.](mailto:data@open-contracting.org)

### <span id="page-12-1"></span>Examples

Check out these examples of collecting, publishing and visualizing data on COVID-19 emergency procurement.

- **[Ukraine](https://docs.google.com/document/d/1dBDIjDiCb_dOD80Nwz83YjZ7eY84uKL_ZiI-6KhbLNw/edit)** added a new procurement method type to their Prozorro system to track COVID-19 procurement. This makes it possible to filter the existing dashboards in their business intelligence tool (bi.prozorro.org, developed and operated by Transparency International Ukraine) to report on COVID-19 related emergency procurement.
- **[Moldova](https://sites.google.com/view/covidprocurementmoldova/Home)** launched a portal that gives a general overview of all COVID-19 related tenders in the healthcare sector, with information about the suppliers, goods, quantities, values and even unit prices. Data is collected by spreadsheet and the portal is based on Google Data Studio and Google Sites.
- **[Ecuador](https://portal.compraspublicas.gob.ec/sercop/datos_abiertos/)** provides an emergency procurement dashboard with information about contracts, suppliers, procuring entities and unit prices. The dashboard uses data on emergency procurement from the national procurement system, but does not specify which contracting processes relate to COVID-19 specifically.

● **[Paraguay](https://docs.google.com/document/d/1g5b81oVA4RyKWmY_ElM8exoFTrHg_XNpXJrFX-rPAmQ/edit)** added a specific field to it's procurement system to identify emergency procurement related to COVID-19 and published a new [dashboard](https://www.contrataciones.gov.py/dncp/sie.html#adjudicaciones-covid) to track COVID-19 procurement procedures from planning to implementation. The data is also structured in OCDS and accessible through an API. Paraguay also implemented an [Android](https://apps.apple.com/us/app/dncp-notificaciones/id1497437565?l=es) and [IOS](https://apps.apple.com/us/app/dncp-notificaciones/id1497437565?l=es) mobile applications to get notifications related to COVID-19 purchases.

### <span id="page-13-0"></span>More resources

You can visit our dedicated [COVID-19](https://www.open-contracting.org/what-is-open-contracting/covid19/) page on our website to explore other resources related to good practices and recommendations. For guidance on other procurement indicators you can check our Red flags [guide](https://www.open-contracting.org/wp-content/uploads/2016/11/OCP2016-Red-flags-for-integrityshared.pdf) and [procurement](https://docs.google.com/document/d/1vSJk9-qWSTQEx9ZZc7BUhQZMHvTRcyDYVS2sl8HB__k/edit) indicators document. If you have any questions related to data use or the Open Contracting Data Standard, please contact us at [data@open-contracting.org](mailto:data@open-contracting.org)

### <span id="page-13-1"></span>Annex: What is the Open Contracting Data Standard?

Public procurement can be divided into five different stages, that include planning, tender, award, contract and implementation. Along these steps, different types of information, data and documents can be disclosed, to allow potential users to analyse the data for different purposes.

The Open [Contracting](http://standard.open-contracting.org/) Data Standard (OCDS), is a free, non-proprietary open data standard for public contracting, being implemented [around](https://www.open-contracting.org/why-open-contracting/worldwide/#/) the world.

The OCDS enables disclosure of data and documents at all stages of the contracting process by defining a common data model. OCDS provides:

- A set of recommended data fields and documents to disclose;
- A common structured JSON data model;
- An approach to regular publication of information on all contracting processes;
- Guidance and tools to support implementation; and
- A free global [Helpdesk.](mailto:data@open-contracting.org)

At the heart of OCDS is the idea that it should be possible to follow a contracting process from planning and tender, through to award and implementation. The data made available at each stage described in the diagram below should be usable by, and useful to, key stakeholders, including businesses, citizens and government itself.

Even if you are not yet an OCDS publisher, this structure can help you identify what data you have available in your system and what fields could be disclosed.

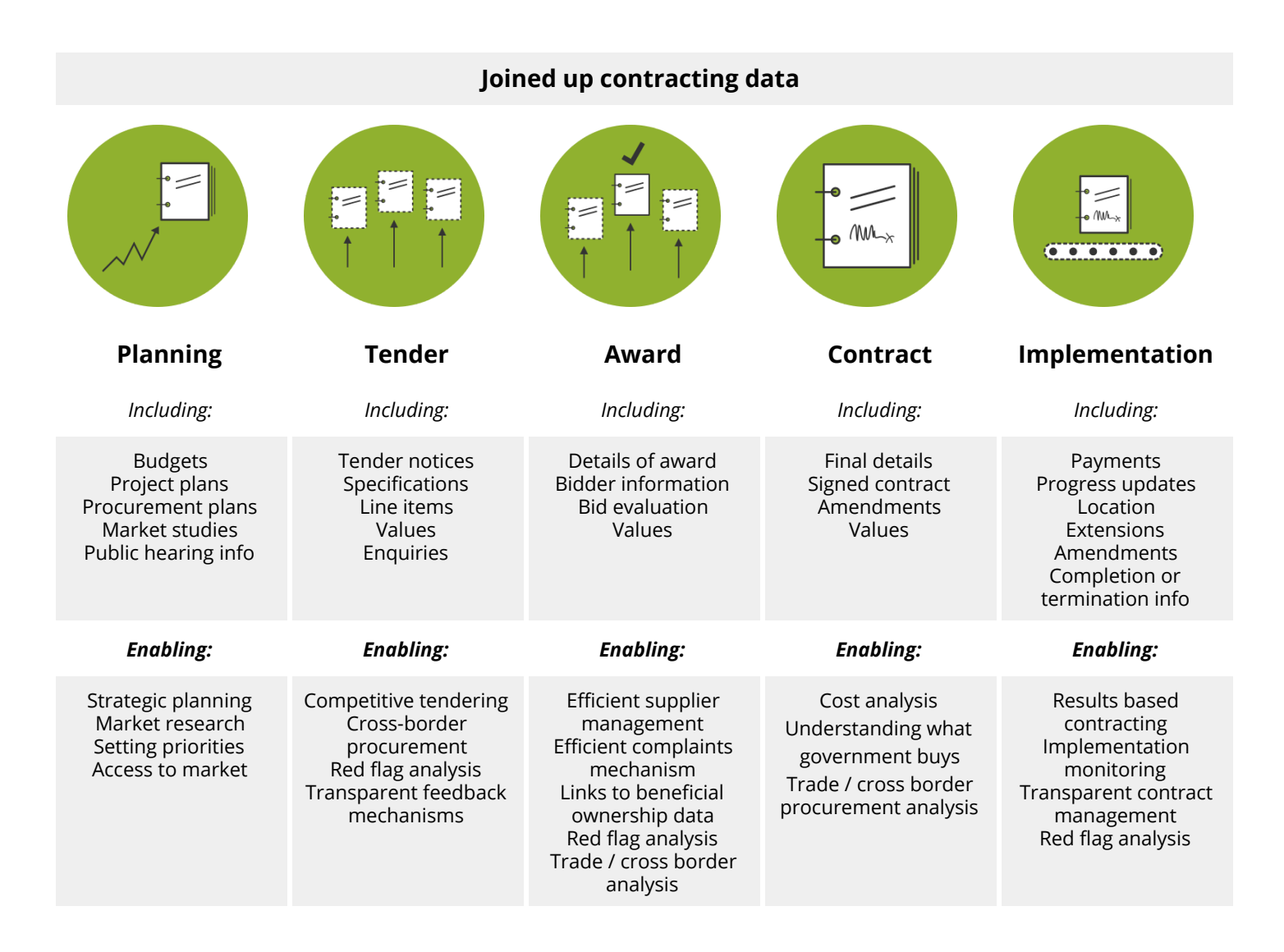

#### **About the Open Contracting Partnership**

The Open Contracting Partnership is a silo-busting collaboration across governments, businesses, civil society, and technologists to open up and transform government contracting worldwide. We bring open data and open government together to make sure public money is spent openly, fairly and effectively.

[data@open-contracting.org](mailto:data@open-contracting.org) | @opencontracting | [www.open-contracting.org](http://www.open-contracting.org/)

This work is licensed licensed under a Creative Commons Attribution 4.0 International License